## **Téléchargement des plans :**

## **méthodologie**

Faire la recherche sur le site www.archives71.fr et ouvrir le plan dans la visionneuse :

• Cliquer sur l'icône de téléchargement et enregistrer le fichier sur votre ordinateur

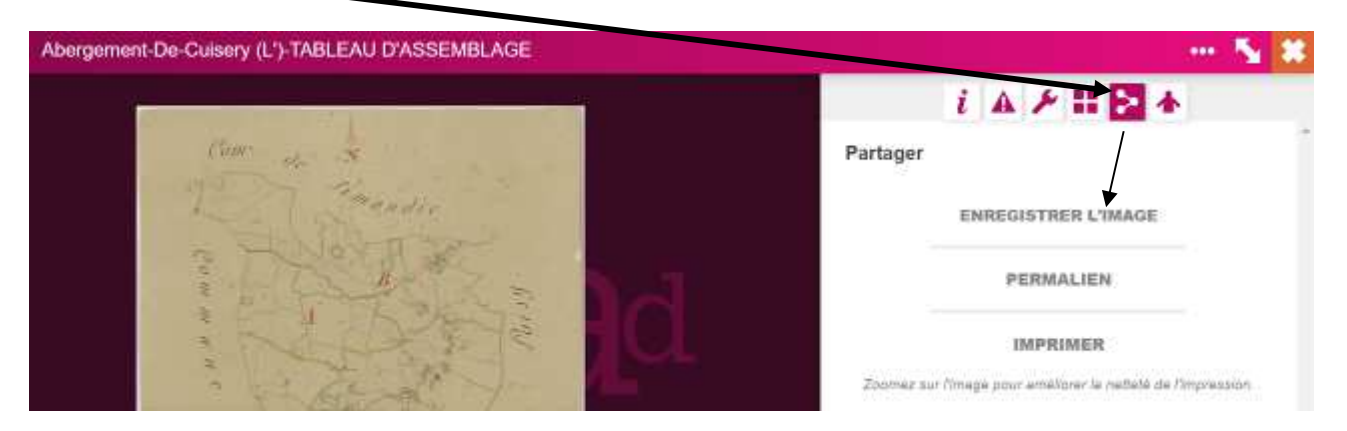

Si la qualité de l'image n'est pas suffisante, vous pouvez, télécharger ce même plan, au format natif, sur le site www.data.gouv.fr :

Pour cela, ouvrir un nouvel onglet dans votre navigateur web, puis coller dans la zone d'adresse :

www.data.gouv.fr/fr/datasets/donnees-mises-a-disposition-par-les-archives-departementales-de-saone-et-loire/

Vous pouvez alors télécharger le fichier CSV dans son intégralité ; le lien vers l'image native sera dans la colonne J " Lien vers image Open Data".

Vous pouvez également directement saisir l'adresse **http://saone-etloire71.fr/opendata/archives/Cadastre/** suivi du nom du fichier image du plan préalablement téléchargé et enregistré (sans le préfixe "archives\_" et avec l'extension en minuscules, par exemple archives AD071\_0239\_3PA\_09113\_D.JPG devient AD071\_0239\_3PA\_09113\_D.jpg).

Ce qui donne : http://saone-et-loire71.fr/opendata/archives/Cadastre/AD071\_0239\_3PA\_09113\_D.jpg

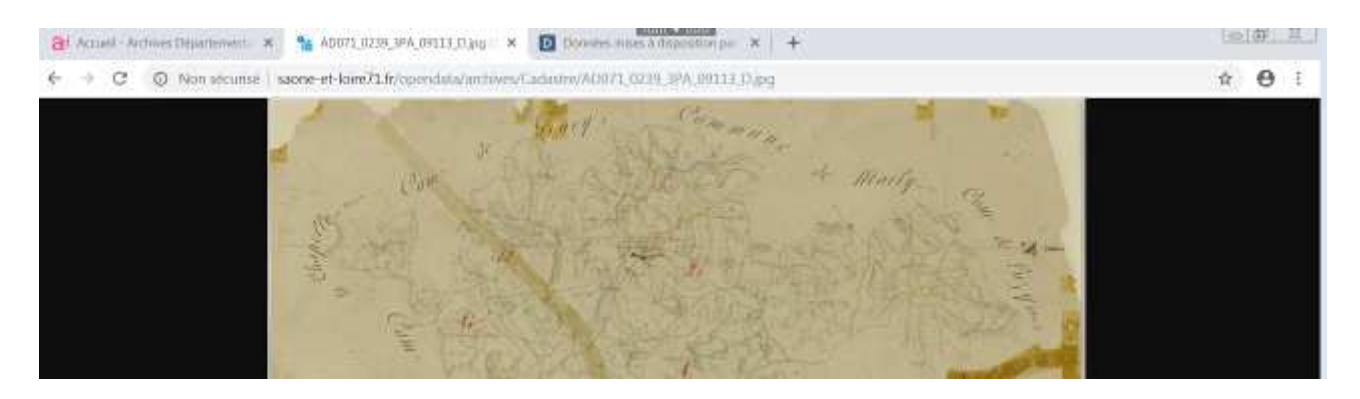

Vous pouvez ensuite enregistrer cette image sur votre poste.

Pour toute réutilisation, citez votre source (Archives départementales de Saône-et-Loire, "réf de l'image").